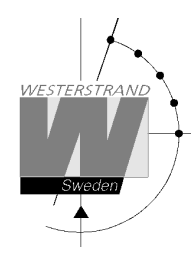

# **WL-BELL**

# **Sound output for QWTIME Master Clocks**

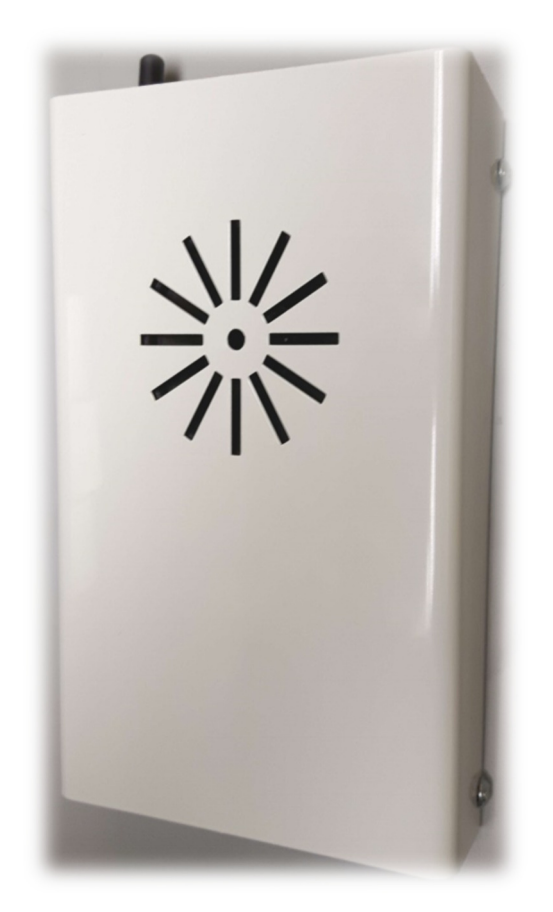

## **WESTERSTRAND URFABRIK AB**  P.O. Box 133 Tel. +46 506 48000 Fel. +46 506 48000 Internet:: http://www.westerstrand.se<br>SE-545 23 TÖREBODA Fax. +46 50648051 E-mail: info@westerstrand.se

Fax. +46 50648051 E-mail: info@westerstrand.se

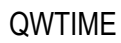

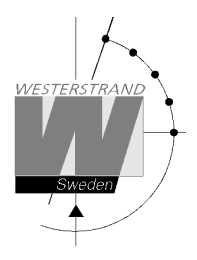

### Table of contents

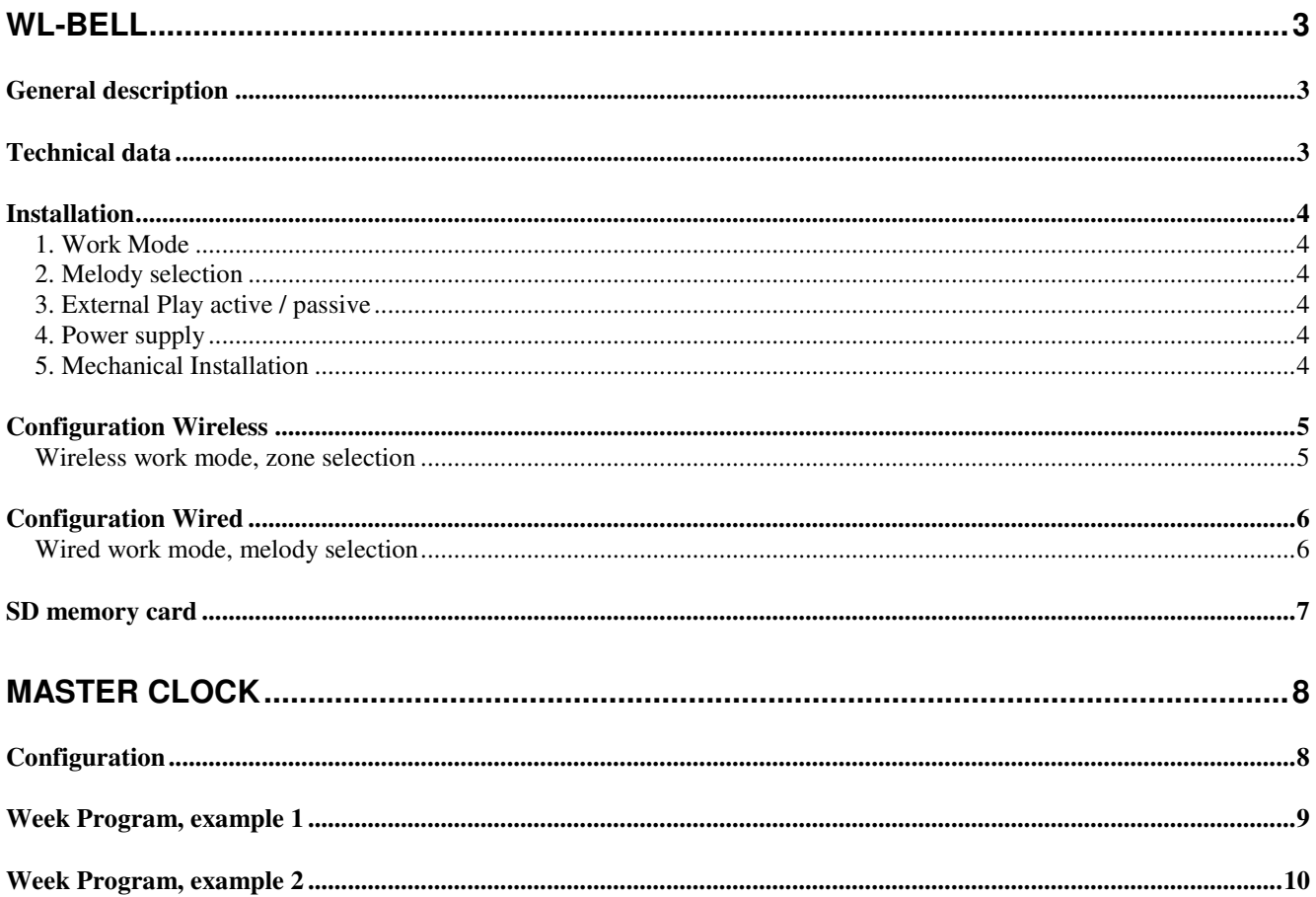

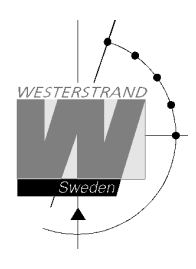

# **WL-BELL**

## **General description**

Westerstrand WL-BELL is a part of Westerstrand Wireless Clock System for flexible installations. WL-BELL is a fully automatic sound generator with built in audio player, amplifier and loudspeaker. The device has built in microcontroller and UHF receiver. It is battery operated or fed from mains using an external ad/dc power supply (wall adapter).

WL-BELL can be used in schools for class change, in industries for break signalling or for sending out general messages or melodies. The unit is delivered with a SD memory card containing 16 pre-programmed sounds including bells, ringtones and melodies. The customer can easily add or replace the sounds on the card. WL-BELL is controlled from a Master Clock in the QWTIMEIII product range. It is possible to create up to 8

zones with different break times and/or other messages. Start time, zone and melody number is programmed in the Master Clock and is sent wireless to the unit prior to the play.

Alternatively, if the wireless feature is not supported by the Master Clock, the device can be connected via wire.

## **Technical data**

Article number: 123392-00 UHF-receiver Frequency: 869.525 MHz Sensitivity:  $1\mu$ V (-107 dBm) Modulation: FSK +/- 25 kHz Ambient temperature: Between 0°C and +40°C. Power supply: 3 x 1.5V (D-cell) alkaline batteries or 12VDC from external ad/dc power supply (wall adapter) Remark: The wall adapter is an option

#### **WESTERSTRAND URFABRIK AB**  P.O. Box 133 Tel. +46 506 48000 Internet:: http://www.westerstrand.se

SE-545 23 TÖREBODA Fax. +46 50648051 E-mail: info@westerstrand.se

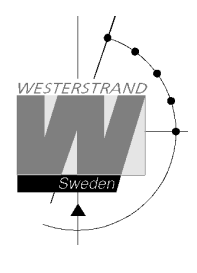

## **Installation**

Before the WL-BELL is mounted on the wall some settings must be done. To open the casing of the WL-BELL, loosen the 4 screws and remove the cover.

#### **1. Work Mode**

Choose work mode, wired or wireless by setting the WM-jumper in correct position. Factory default is wireless (jumper open).

#### **2. Melody selection**

The unit is delivered with a SD memory card containing 16 preprogrammed sounds. In wired work mode the selection of melody is done using four DIP-switches. In wireless mode the selection is done in the Master Clock. To facilitate melody selection, and test of the volume, the device is equipped with a manual playback button. To test a melody press the button the same number of times as the melody number. For example, to play melody no. 5 press the button 5 times.

#### **3. External Play active / passive**

In wired work mode set also if the External Play signal is active or passive\*.

\*Remark: for the moment only active mode can be used.

#### **4. Power supply**

No configuration needed. The unit can work either from 12VDC or alkaline batteries.

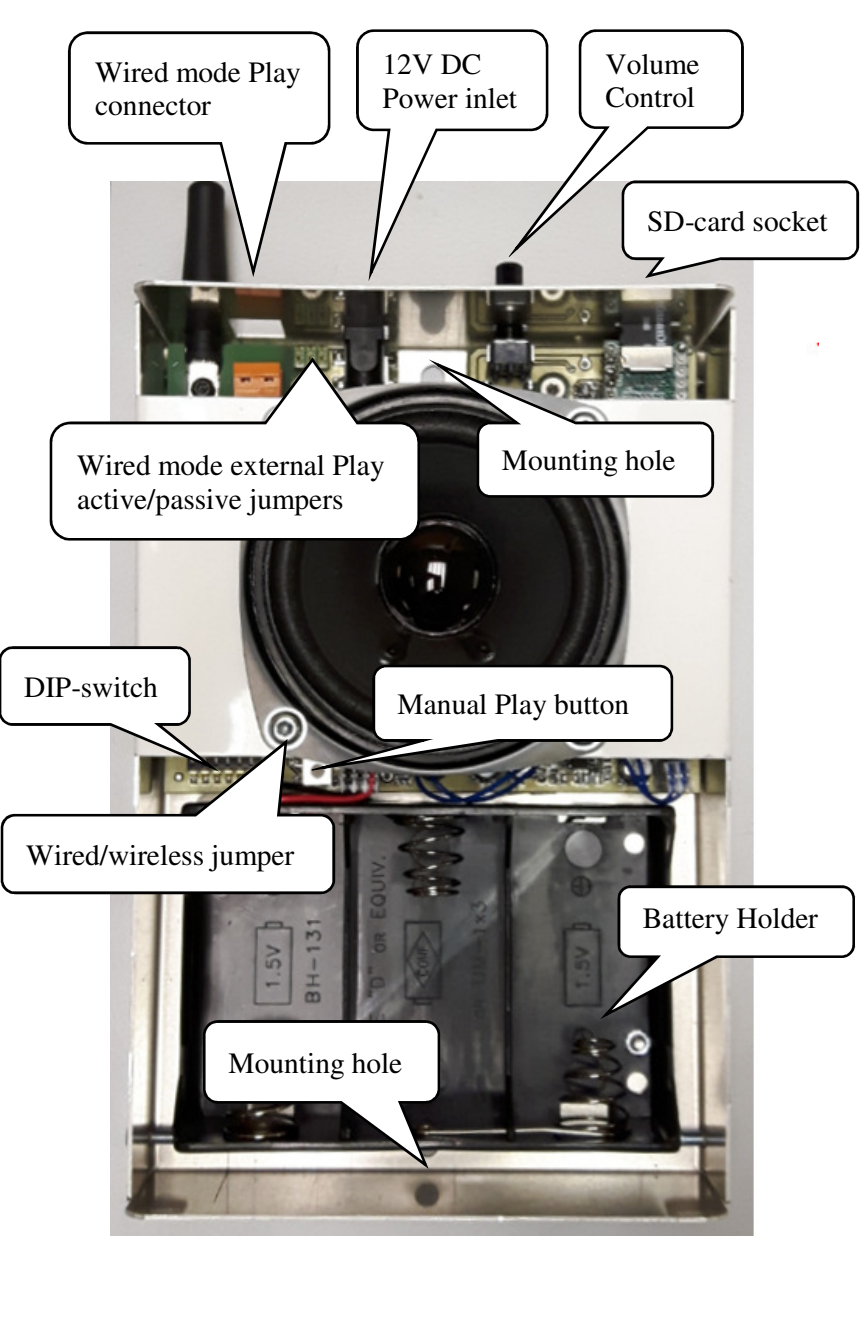

#### **5. Mechanical Installation**

Mount the unit on the wall using the two mounting holes and suitable screws (screws are not included).

#### **WESTERSTRAND URFABRIK AB**

P.O. Box 133 Tel. +46 506 48000 Internet:: http://www.westerstrand.se SE-545 23 TÖREBODA Fax. +46 50648051 E-mail: info@westerstrand.se

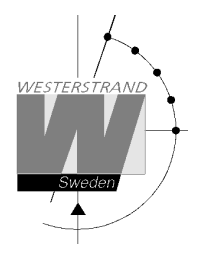

ON

## **Configuration Wireless**

- 1. Set the work mode jumper to wireless = jumper open (factory default).
- 2. Select zone by using the DIP-switch

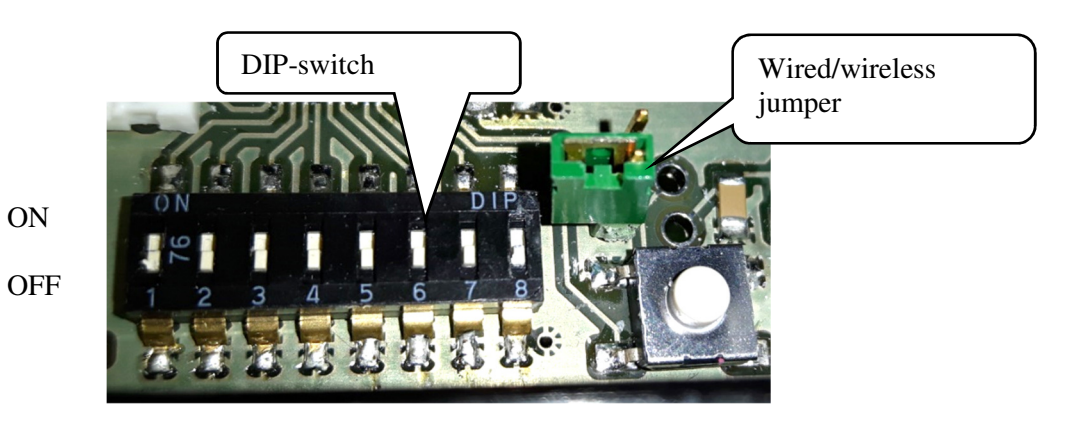

1 8

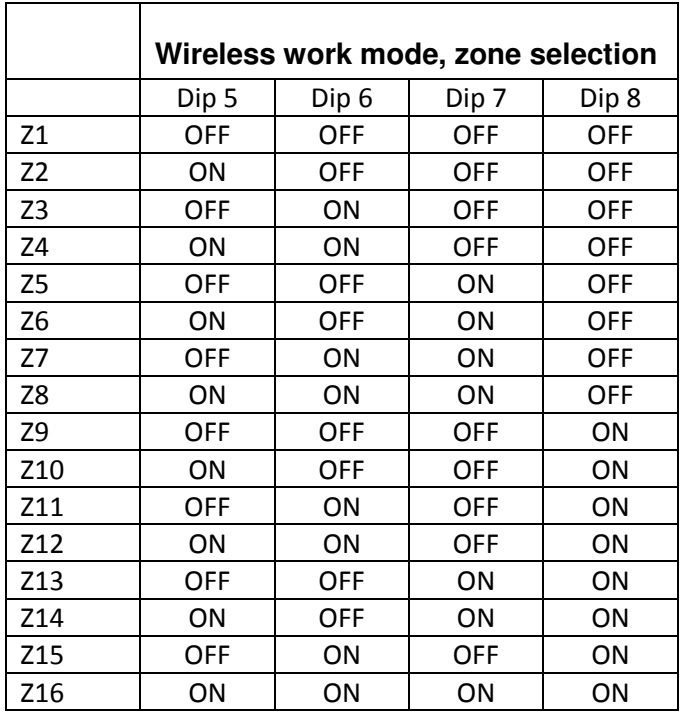

# **WESTERSTRAND URFABRIK AB**

P.O. Box 133 Tel. +46 506 48000 Fel. +46 506 48000 Internet:: http://www.westerstrand.se<br>SE-545 23 TÖREBODA Fax. +46 50648051 E-mail: info@westerstrand.se Fax. +46 50648051 E-mail: info@westerstrand.se

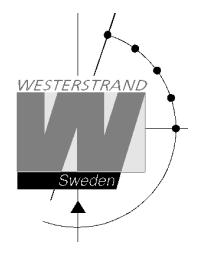

## **Configuration Wired**

1. Set the work mode jumper to wireless = jumper closed

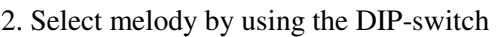

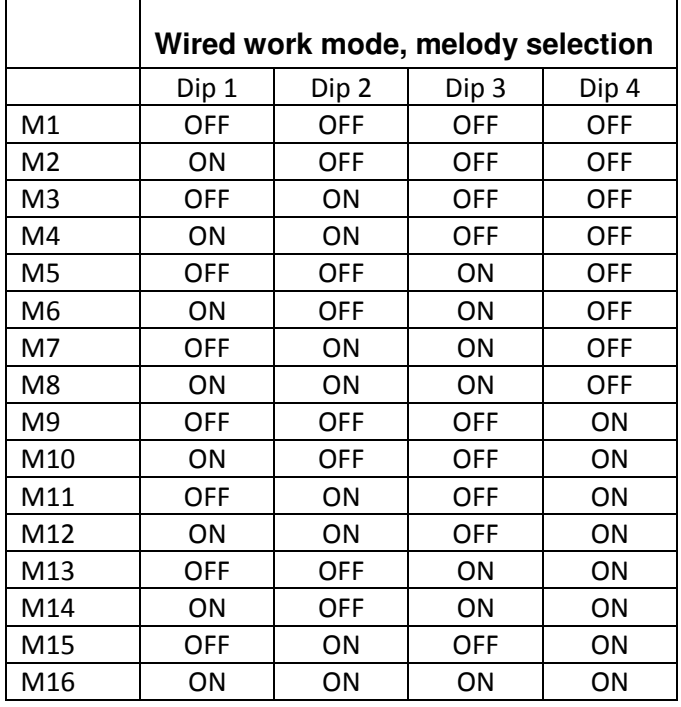

3. Select external Play active or passive. Remark: for the moment only active mode can be used.

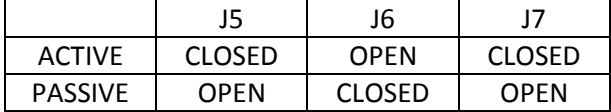

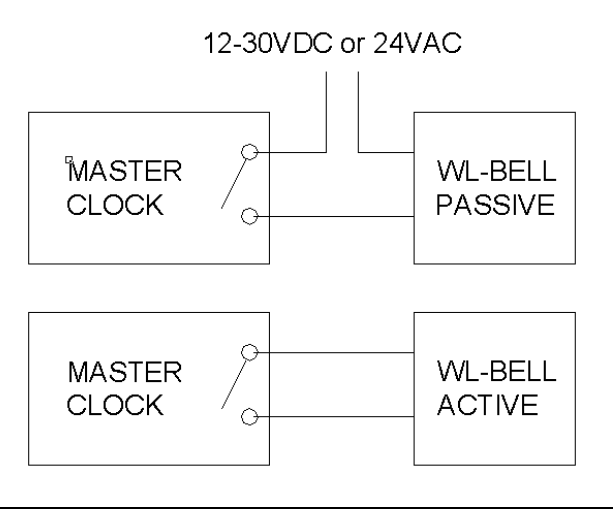

#### **WESTERSTRAND URFABRIK AB**

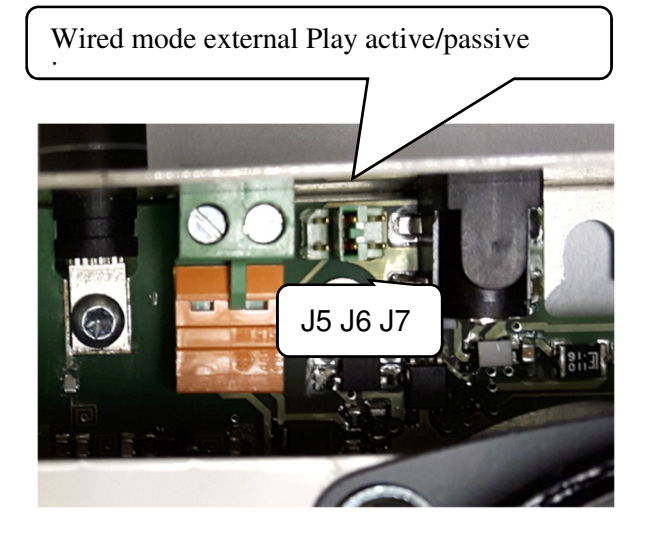

P.O. Box 133 Tel. +46 506 48000 Fel. +46 506 48000 Internet:: http://www.westerstrand.se<br>SE-545 23 TÖREBODA Fax. +46 50648051 Fernail: info@westerstrand.se Fax. +46 50648051 E-mail: info@westerstrand.se

## **SD memory card**

The enclosed SD memory card contains16 pre-programmed sounds including bells, ringtones and melodies. The audio files are in OGG Vorbis format. OGG Vorbis, or just OGG, is a compressed digital audio format like MP3.

Unlike the patented MP3, OGG is not constrained by any patents, since it is open source and free to all.

New sounds/melodies can be added by the user. Conversion from MP3 to OGG can be done online or by using dedicated audio conversion software.

On the SD memory the sounds/melodies are numbered in the following way:

Melody no. 1: 0001.ogg Melody no. 2: 0002.ogg Melody no. 3: 0003.ogg Etc..

To create a new melody, do the following:

- 1) Convert the file audio file to OGG format.
- 2) Rename the file to the wished melody number.
- 3) Save the file on the SD memory card.

Example:

Assume that you have an audio file you want to use. The name is School Bell.mp3 and you want to use it as melody no. 10.

- Convert the audio file to OGG e.g. using the online converter media.io.
- Rename the file to 0010.ogg
- Save the file on the SD card.

## **Master Clock**

## **Configuration**

To activate the wireless play function in a QWTIMEIII Master Clock the protocol PLAY must be selected in the serial port setup menu. The Master Clock must also have software version QW3-A253 or later.

Procedure

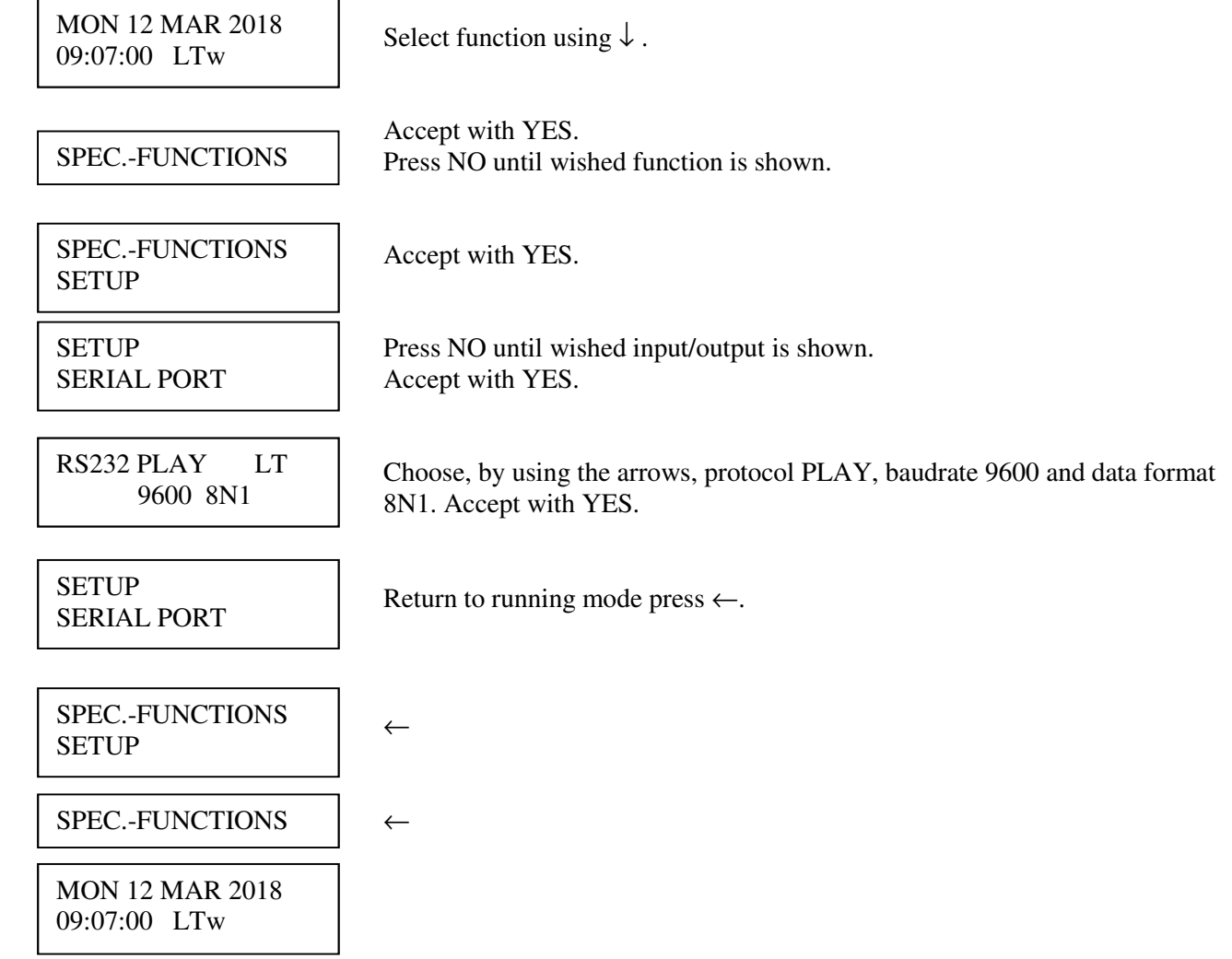

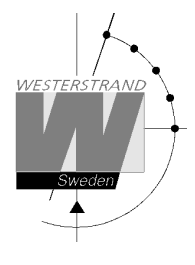

## **Week Program, example 1**

Example: Melody no. 1 shall be played in zone 1, Monday – Friday at 09.00.

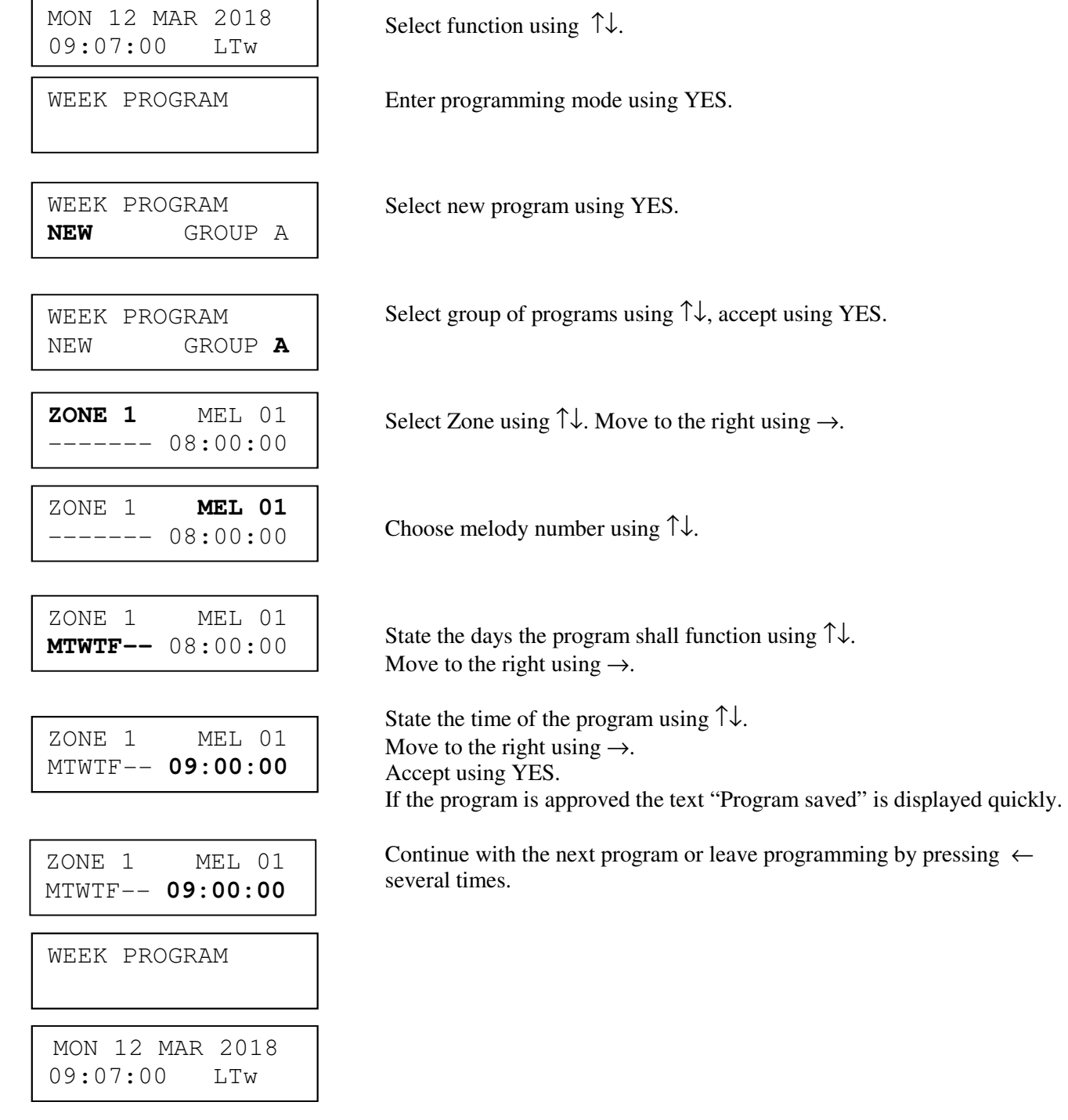

#### **WESTERSTRAND URFABRIK AB**

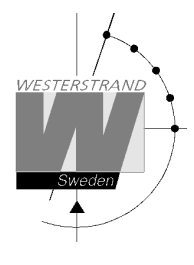

## **Week Program, example 2**

Example: Melody no. 1 shall be played in all zones, Monday – Friday at 09.00.

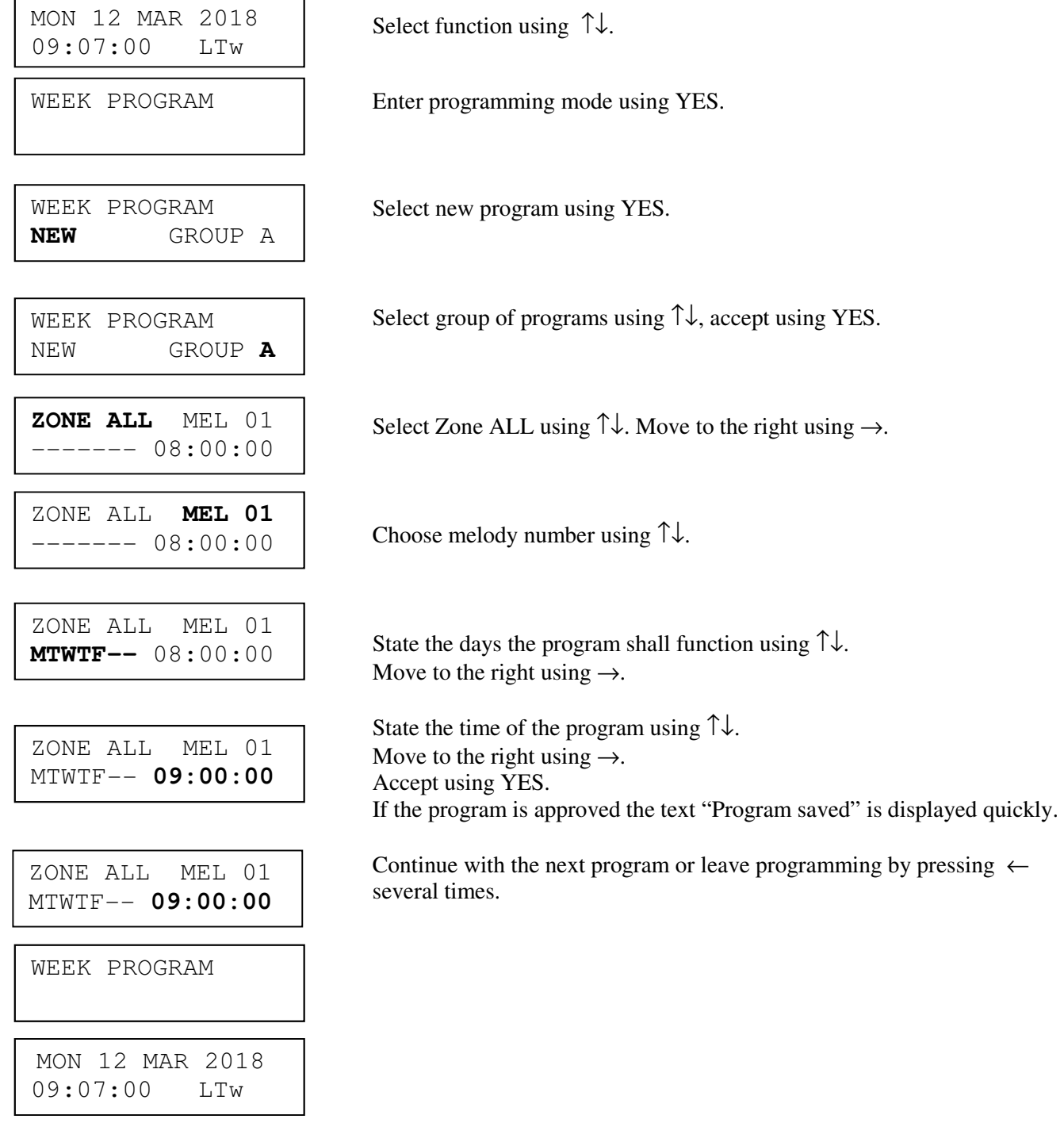

#### **WESTERSTRAND URFABRIK AB**